# LANCOM Secure User Guidance 1.0 Rel

**Copyright © 2002-2022 LANCOM Systems GmbH, Wuerselen (Germany)**

**LANCOM Systems GmbH Adenauerstrasse 20 / B2 52146 Wuerselen Germany**

**Internet:<http://www.lancom-systems.com>**

**January 28th, 2022, CBuersch**

# **Table of Contents**

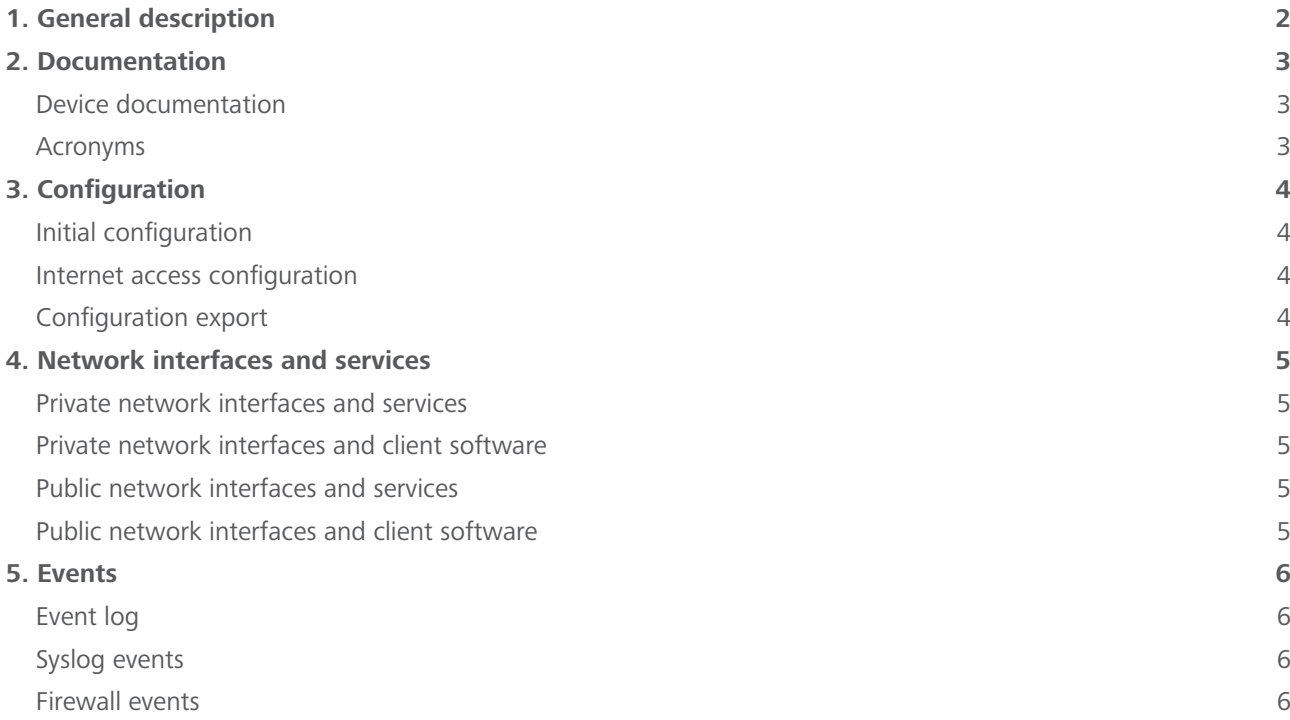

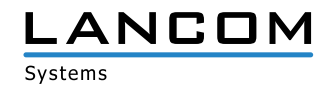

# <span id="page-1-0"></span>**1. General description**

This document describes the requirements to install and operate the LANCOM devices in a secure manner. Deviations from these requirements are subject to the risk management of the administrator.

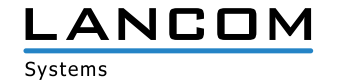

# <span id="page-2-0"></span>**2. Documentation**

#### **Device documentation**

In addition to the Secure User Guide, further [device documentation](https://www.lancom-systems.com/products/firmware/lcos-release) is available, such as the LCOS Reference Manual, the LCOS Menu Reference, and the LCOS Installation Guide.

Hardware Quick References for particular devices are available in the [download section](https://www.lancom-systems.com/downloads/?L=0&dllang=2). Just enter the device name in the search field and press ENTER.

**Note:** Within this Secure User Guidance, there might be references to other documentation like the LCOS Reference Manual. In case of references to configurations accomplished by 'LANconfig', content and paths can be used for the web-based installation described in this document as well.

#### **Acronyms**

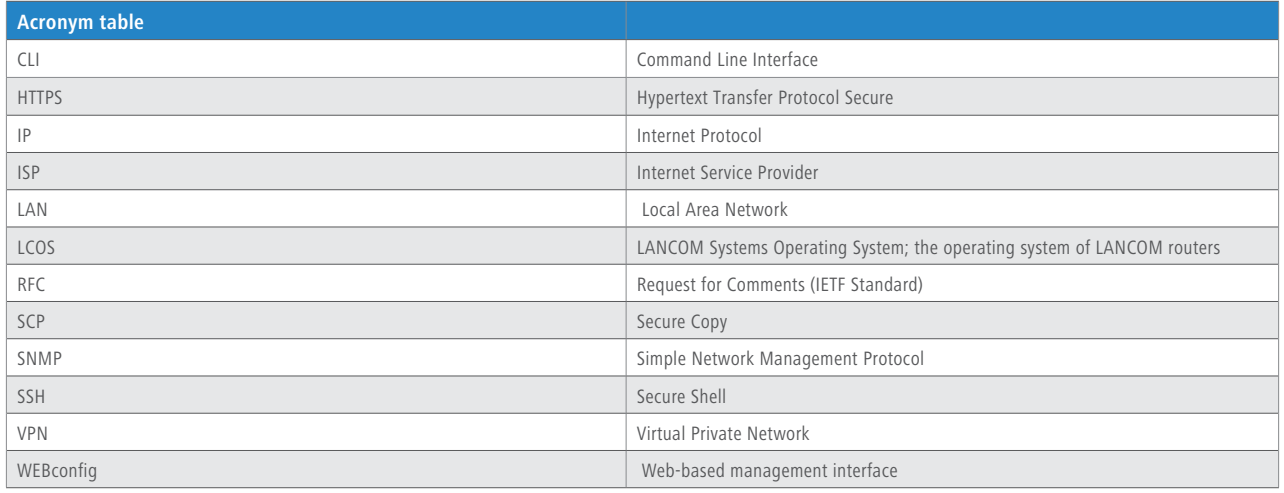

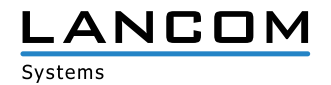

#### <span id="page-3-0"></span>**3. Configuration**

#### **Initial configuration**

To connect to the web interface of the device the administrator has to follow the steps mentioned in the 'Installation Guide -> Configuration via WEBconfig' which is being shipped with the product (or can be downloaded via the link mentioned at 'Device Documentation'). It is mandatory to do the initial configuration via a single configuration device (e.g. notebook) and with no other network or device connected. Once you are physically connected to the device, open a web browser and connect to the device configuration page via HTTPS (it is mandatory to use HTTPS whenever a web browser is used to access the device). Now you will see the startup wizard which will guide you through the first steps. Make sure to set the following values:

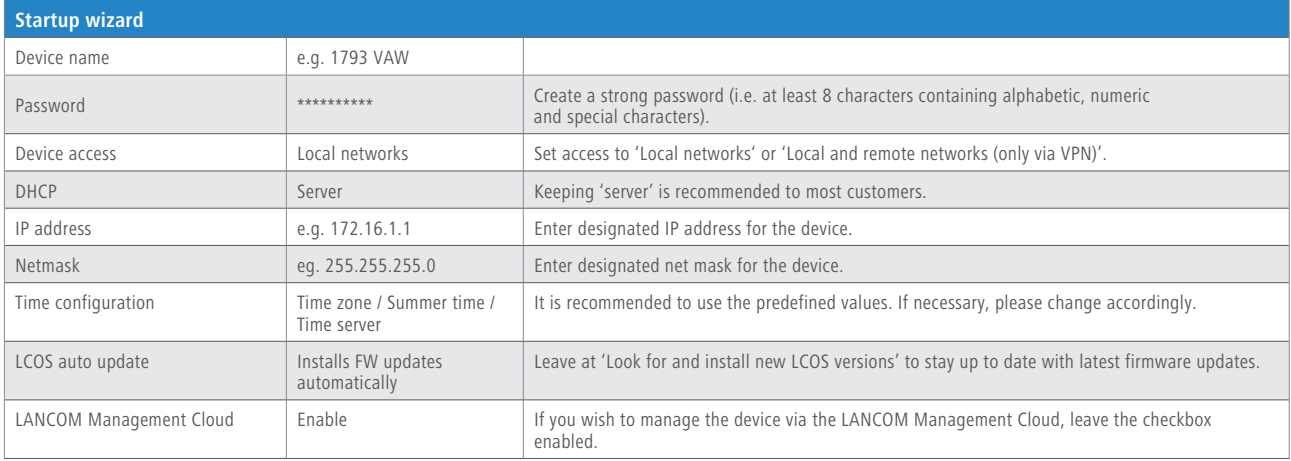

#### **Internet access configuration**

To set up an Internet connection, please use the Internet configuration wizard (part of 'Setup Wizards' in the menu tree) and follow the steps:

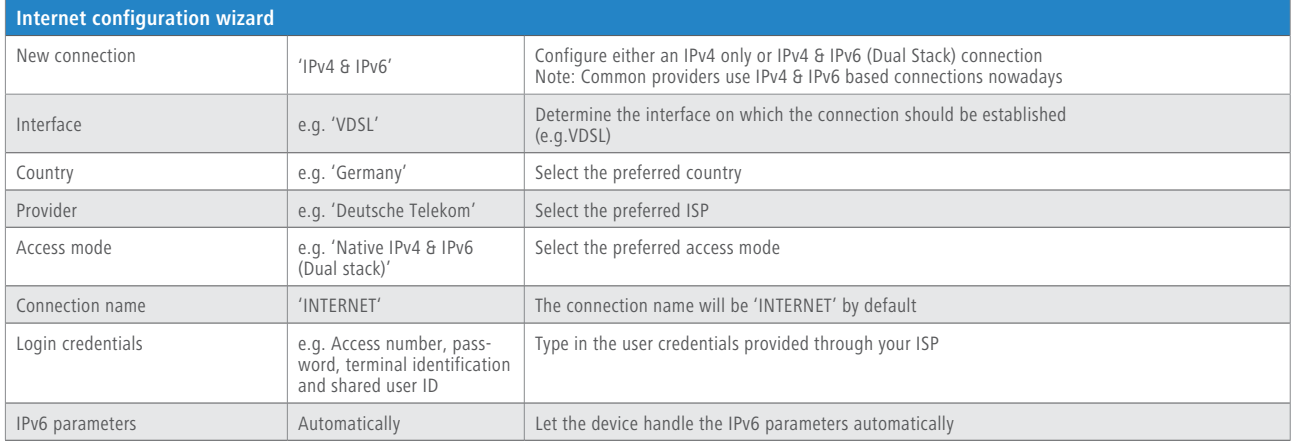

#### **Configuration export**

Configuration scripts or files must be secured with a strong password (i.e. at least 8 characters containing alphabetic, numeric and special characters).

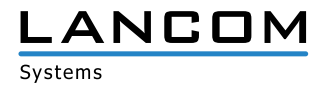

# <span id="page-4-0"></span>**4. Network interfaces and services**

The device contains several interfaces and services which can be activated during the device initialization or by user customization. Please refer to the following tables to get an overview:

## **Private network interfaces and services**

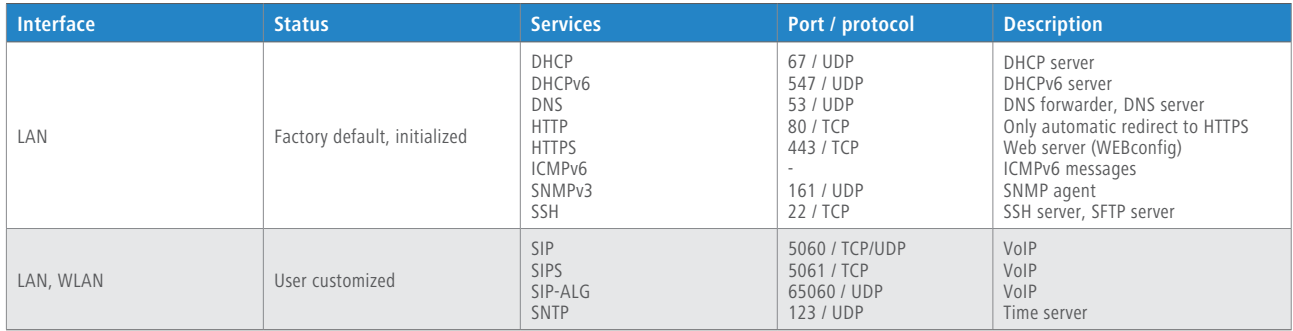

## **Private network interfaces and client software**

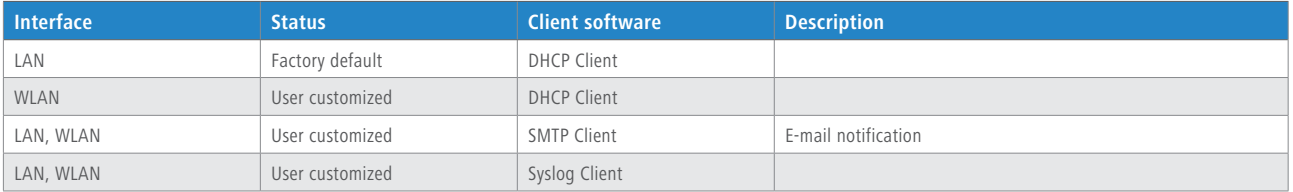

# **Public network interfaces and services**

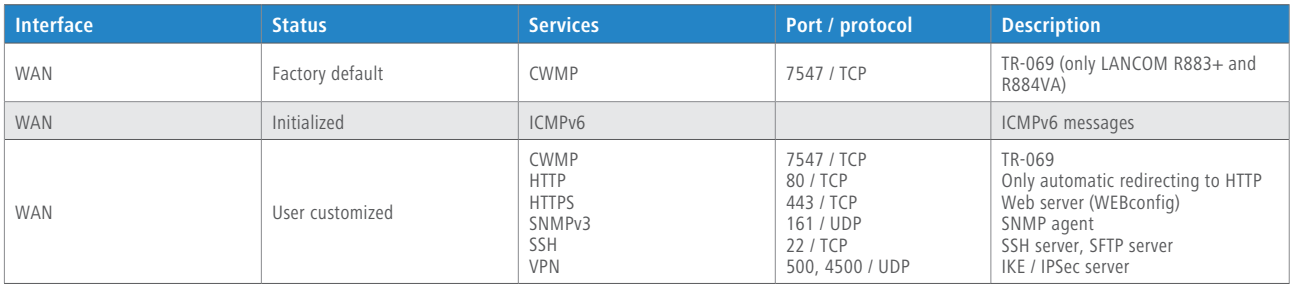

# **Public network interfaces and client software**

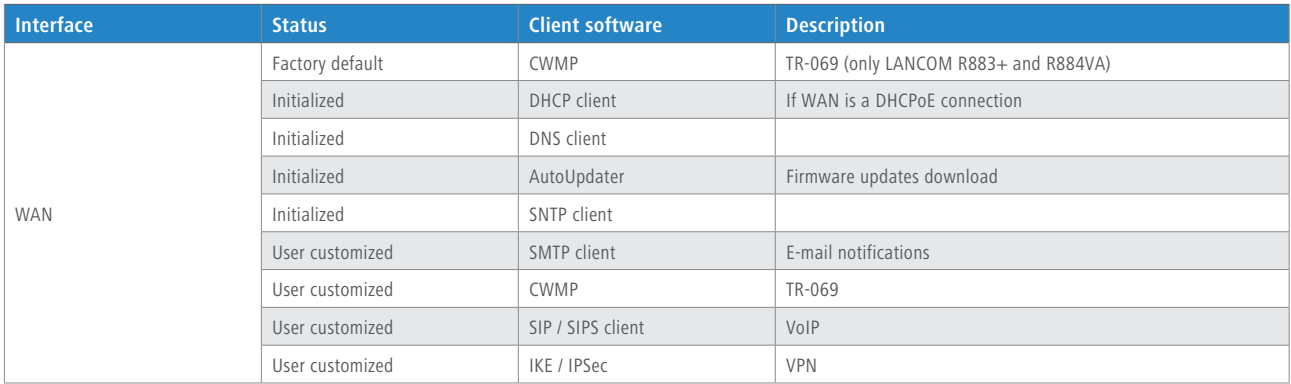

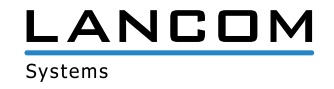

# <span id="page-5-0"></span>**5. Events**

#### **Event log**

The event log contains messages about device logins. It is mandatory to check it on a regular basis. It is accessible via WEBconfig under 'LCOS Menu Tree > Status > Config > Event-Log'.

#### **Syslog events**

The syslog contains information about system events (e.g. connection establishments). It is mandatory to check it on a regular basis. It is accessible via WEBconfig under 'LCOS Menu Tree > Status > TCP-IP > Syslog > Last-Messages'.

## **Firewall events**

The firewall log table contains messages about firewall events. It is mandatory to check it on a regular basis. It is accessible via WEBconfig under 'LCOS Menu Tree > Status > IP-Router > Log-Table'.

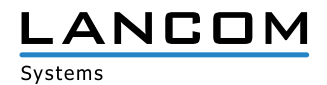